## **Matemáticas iNspiradas**

### **Objetivos matemáticos**

 Los alumnos describirán lo que significa resolver una **ecuación lineal**.

 Los alumnos reconocerán cómo conservar la igualdad entre dos expresiones al agregar o quitar cuadros en una escala.

## **Vocabulario**

Ecuaciones lineales

# **Sobre la Actividad**

 Esta lección está hecha para desarrollar y profundizar el conocimiento estudiantil de resolver ecuaciones lineales manteniendo el balance en la relación (lo que hace de un lado, lo hace del otro).

 En esta actividad se deberán usar cuadros para representar expresiones y ecuaciones con una variable. Los alumnos moverán cuadros representando *x* y –*x* y 1 y –1 para formar ecuaciones.

- Como resultado, los alumnos podrán...
	- Ver cómo las expresiones en la ecuaciones cambian y cómo el balance entre las expresiones es afectado mientras los

cuadros son agregados o quitados.

# **Sistema TI-Nspire™ Navigator™**

- Mande el archivo .tns a los alumnos.
- Utilice el Software de Edición del Maestro, el Presentador en Vivo para mostrarle a los alumnos cómo mover los rectángulos de la parte inferior de la pantalla hacia la derecha o hacia la izquierda.

 Use preguntas de Encuesta Rápida para ajustar el ritmo de la actividad acorde al aprendizaje de los alumnos.

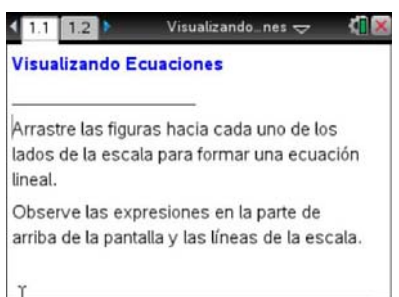

#### **Habilidades tecnológicas con la TI-Nspire™:**

- Descargar un documento TI-Nspire
- Abrir un documento
- Moverse entre páginas
- Tomar y arrastrar un objeto

#### **Recomendaciones tecnológicas:**

 Asegúrese que el tamaño de letra de su máquina TI-Nspire esté en mediana

### **Material de la Actividad:**

*Actividad del Alumno*

Actividad\_visualizando\_e cuaciones\_hoja\_del\_es tudiante.doc

*Documento TI-Nspire* Actividad\_Visualizando\_Ecuacio nes.tns

#### Visite

http://education.ti.com/latinoam erica para más actividades, actualizaciones y videos.

## **Matemáticas iNspiradas**

### **Puntos de discusión y posibles respuestas**

**Recomendación Tecnológica:** si los alumnos tienen dificultad arrastrando un cuadro, asegúrese que han movido el cursor al centro del mismo. El cursor debe convertirse en una mano (2). Presione @x para tomar el punto y la mano cerrará ( $\textcircled{\tiny{2}}$ ). Arrastre el cuadro. Después de que mover el cuadro, presione (500) para soltarlo.

### **Avance a la página 1.2.**

1. a. Arrastre dos  $\begin{array}{|c|c|c|c|c|}\n\hline\n & x & y \n\end{array}$  al lado izquierdo y describa los cambios que ocurren en la pantalla.

> **Respuesta:** en la izquierda, la línea de balance sube. La expresión de la izquierda cambia de 0 a *x* a 2*x* a 2*x* + 1. Esto se puede construir en un orden diferente dependiendo del orden en que los cuadros fueron puestos en la escala. La línea de arriba dice "2*x* + 1  $\neq 0$ ."

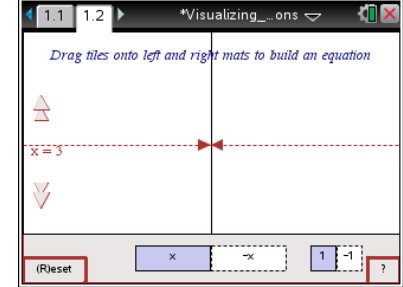

b. ¿Qué expresión está representada en el lado izquierdo?

### **Respuesta:** 2*x* + 1

**Recomendación para el Profesor:** los profesores pueden preguntar a los alumnos si el orden en que los cuadros fueron movidos afecta a la expresión resultante.

c. Coloque cuadros en la parte derecha para que igualen a la parte izquierda. ¿Cómo puede saber que el sistema está balanceado?

**Respuesta:** Las líneas de balance son del mismo alto en ambos lados y en la parte superior dice  $2x + 1 = 2x + 1$ .

### **Oportunidad con el Sistema TI-Nspire Navigator**

Use una Encuesta Rápida de verdadero/Falso para recolectar las predicciones de los alumnos sobre lo que le sucederá a la escala cuando dos  $\lfloor 1 \rfloor$  sean agregados a cada lado. Por ejemplo: Cuando dos  $\lfloor 1 \rfloor$ sean agregados a ambos lados, la escala estará balanceada: A. Verdadero, B. Falso.

Repita para otras preguntas como la Pregunta 3 y la Pregunta 4 parte b.

**©2011 Texas Instruments Incorporated 2 education.ti.com/latinoamerica**

### **Matemáticas iNspiradas**

2. a. Describa lo que sucede cuando agrega dos  $\frac{1}{1}$  a la parte izquierda y dos  $\frac{1}{1}$  a la parte derecha.

**Respuesta:** hay una nueva expresión de cada lado y el sistema siguen balanceado.

b. ¿Cuál es la nueva expresión en el lado izquierdo?

**Respuesta:** lado izquierdo: 2*x* + 3

c. ¿Cuál es la nueva expresión en el lado derecho?

**Respuesta:** lado derecho: 2*x* + 3

3. Describa lo que sucede cuando quita un  $\boxed{1}$  de cualquier lado de la ecuación.

**Respuesta:** el sistema no está balanceado y las expresiones de ambos lados son diferentes.

**Recomendaciones para el Profesor:** verifique las respuestas de los alumnos para asegurarse que están entendiendo la balanza y el efecto de añadir el mismo valor a cada lado de la balanza antes de continuar.

**Recomendación para el profesor:** como resultado de las preguntas 1 – 3, los alumnos deben saber cómo mover cuadros positivos para obtener los resultados deseados y reconocer que la expresión y las líneas de la escala están cambiando. Además, deberán notar que las expresiones cambian para representar el número de cuadros de cada lado y que el sistema no está balanceado a menos que el mismo conjunto de cuadros **o y b y l l c e**stén en ambos lados.

4. Presione R o haga click en **(R)eset** en la esquina inferior izquierda de la pantalla para re-empezar la página.

a. Coloque un  $\rightarrow$  en la parte izquierda. ¿Cuál es la expresión del lado izquierdo?

#### **Respuesta:** *x*

b. Arrastre un  $\begin{bmatrix} x \\ x \end{bmatrix}$  al lado izquierdo. ¿Qué sucede?

**©2011 Texas Instruments Incorporated 3 education.ti.com/latinoamerica**

### **Matemáticas iNspiradas**

**Respuesta:** Esto balancea la escala, y la expresión se vuelve 0.

c. ¿Por qué ocurre esto?

**Respuesta:** La suma de dos cuadros es 0; son inversos aditivos uno del otro.

**Recomendación para el Profesor:** Los maestros podrán recordarle a los alumnos sobre la propiedad aditiva inversa, es decir, que la suma de un número y su opuesto es 0.

5. Presione el cuadro de Reset. Arrastre dos  $\begin{array}{|c|c|c|c|c|c|c|c|c|}\n\hline\n\end{array}$  y un  $\begin{array}{|c|c|c|c|c|c|}\n\hline\n\end{array}$ al lado izquierdo y un  $\begin{array}{|c|c|c|c|c|}\n\hline\n&\times&\text{y dos} & 1\n\end{array}$ al lado derecho.

Los cuadros deben representar 2*x* + 1 en el lado izquierdo y *x*

- + 2 en el lado derecho.
- a. Presione las flechas de arriba y abajo en el lado izquierdo y describa lo que sucede.

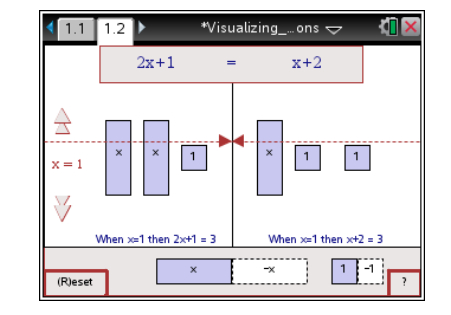

**Respuesta:** las alturas de los segmentos de recta punteadas de la balanza cambian.

b. Presione las flechas de arriba y abajo hasta que ambos lados estén balanceados.

Después, agregue o quite cuadros para dejar un solo en el lado izquierdo. Asegúrese de mantener la escala balanceada. Describa el método que usó y explique el por qué hizo esos movimientos.

**Respuesta Ejemplo:** Removí un cuadro *x* de ambos lados para que la escala se mantuviera balanceada; luego removí un cuadro 1 de ambos lados para que la escala siguiera balanceada.

> **Recomendación Tecnológica:** en 5b, al hacer clic en las flechas, el valor de *x* cambia sobre la recta numerada horizontal, donde la escala está balanceada para la ecuación dada. Al hacer clic en la parte de afuera, el valor de *x* cambia a 1, mientras que al hacerlo en la parte interna, el valor de *x* cambia a 0.

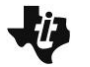

### **Matemáticas iNspiradas**

#### **Oportunidad TI-Nspire Navigator**

Escoja a un alumno para que sea el Presentador en Vivo. Haga que muestre cómo pueden balancear la escala. Discuta con los alumnos si hay otros valores posibles de *x* para balancear la escala al presionar las flechas (No)

c. ¿Cuál es la respuesta final? *x* =

#### **Respuesta:** *x* = 1

6. Fernando y Olga están usando los cuadros para mantener la ecuación balanceada 2*x –* 3 = 7. Fernando dice que su primer paso será agregar 3 al lado izquierdo. El primer paso de Olga será agregar 3 a ambos lados. ¿Quién tiene la razón? Explique su razonamiento.

**Respuesta:** Olga tiene la razón. Para mantener la ecuación balanceada se debe agregar el mismo número a ambos lados de la ecuación.

7. Haga click en el cuadro de Reset. Coloque cuadros en la pantalla para representar 2*x* – 3 y 3*x* + 1. Presione las flechas hasta que ambos lados estén balanceados.

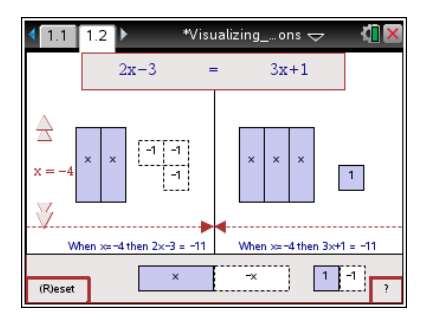

Agregue o quite cuadros para conseguir un  $\vert \vert$  solo de un lado y mantenga la escala balanceada. ¿Que movió y cuál es su respuesta final?

**Posible Respuesta:** Removí 2-*x* cuadros de ambos lados; luego agregué un cuadro -1 y un cuadro +1 en la izquierda; luego removí un cuadro +1 de ambos lados. Un cuadro *x* es balanceado por 4 cuadros -1.

 $x = -4$ 

**Oportunidad TI-Nspire Navigator** Después de que los alumnos encuentren el valor de x, utilice Captura de Pantalla o Encuesta Rápida para ver qué valores obtuvieron. Discuta cualquier discrepancia con la clase.

### **Matemáticas iNspiradas**

8. Haga clic en el cuadro de Reset en la esquina inferior izquierda de la pantalla. A un lado de la escala, Olga puso dos conjuntos de *x* + 1 y del otro lado cuatro 1. Mueva cuadros para que su pantalla quede igual.

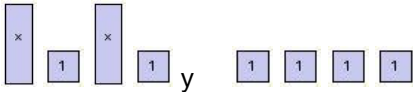

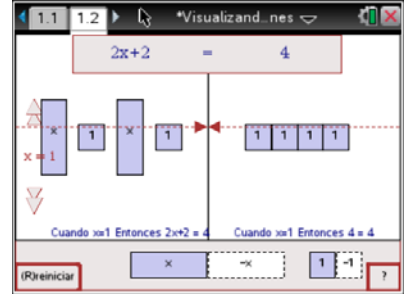

a. Escriba la ecuación que ella estaba resolviendo de dos maneras diferentes. Utilice los cuadros y la escala para explicar cómo sabe que tiene la representación correcta.

**Respuesta:**  $2x + 2 = 4$ ;  $2(x+1) = 4$ ;  $x + 1 + x + 1 = 1 + 1 + 1 + 1$  u otra forma equivalente. Éstas representaciones son correctas porque dos *x* y dos 1 son lo mismo que dos conjuntos de *x* + 1. Las otras formas sólo expresan las x y los 1 en diferentes arreglos.

b. Su primer paso fue dividir cada lado en dos grupos iguales. Luego, ella decidió quitar un grupo de

cada lado. Removió  $\boxed{1}$  de un lado y  $\boxed{1}$  del otro. ¿Qué opina sobre su estrategia?

**Respuesta:** Es una estrategia correcta porque en realidad dividió ambos lados de la ecuación entre dos. Una forma de la ecuación es 2(*x* + 1) = 2(2). Dividir entre cada lado de la ecuación mantiene balanceada la ecuación.

**Recomendación para el Profesor:** Asegúrese que los alumnos no se confundan al remover *x* + 1 del lado izquierdo y 2 del lado derecho. Al ver los cuadros y una de las representaciones, (*x* + 1 + *x* + 1 = 1 + 1 + 1 + 1) deben observar que el valor de x tiene ser igual a 1.

### **En Resumen**

Al terminar esta actividad, el profesor debe asegurarse que los alumnos sean capaces de:

- Resolver ecuaciones lineales simples.
- Reagrupar expresiones de diferentes formas, correspondientes a diferentes representaciones algebraicas.
- Reconocer que cuando se resuelven ecuaciones lineales, lo que se haga de un lado debe ocurrir en el otro.

\*\*\*